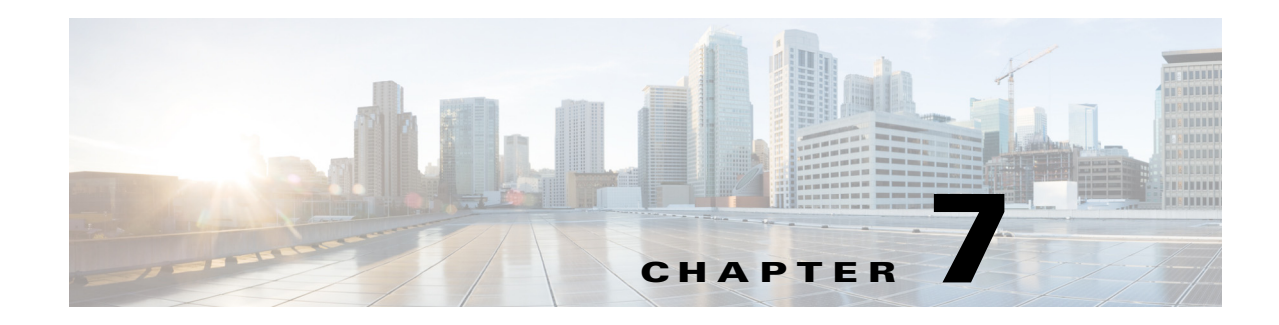

# **Configuring AAA Rules for Network Access**

This chapter describes how to enable AAA (pronounced "triple A") for network access.

For information about AAA for management access, see the general operations configuration guide. This chapter includes the following sections:

- **•** [AAA Performance, page 7-1](#page-0-0)
- **•** [Licensing Requirements for AAA Rules, page 7-1](#page-0-1)
- **•** [Guidelines and Limitations, page 7-2](#page-1-0)
- **•** [Configuring Authentication for Network Access, page 7-2](#page-1-1)
- **•** [Configuring Authorization for Network Access, page 7-14](#page-13-0)
- **•** [Configuring Accounting for Network Access, page 7-21](#page-20-0)
- **•** [Using MAC Addresses to Exempt Traffic from Authentication and Authorization, page 7-23](#page-22-0)
- **•** [Feature History for AAA Rules, page 7-25](#page-24-0)

# <span id="page-0-0"></span>**AAA Performance**

 $\mathbf I$ 

The ASA uses "cut-through proxy" to significantly improve performance compared to a traditional proxy server. The performance of a traditional proxy server suffers because it analyzes every packet at the application layer of the OSI model. The ASA cut-through proxy challenges a user initially at the application layer and then authenticates with standard AAA servers or the local database. After the ASA authenticates the user, it shifts the session flow, and all traffic flows directly and quickly between the source and destination while maintaining session state information.

# <span id="page-0-1"></span>**Licensing Requirements for AAA Rules**

The following table shows the licensing requirements for this feature:

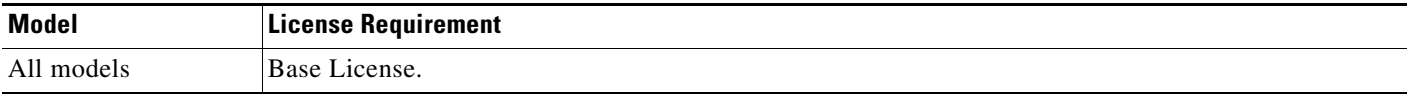

ן

# <span id="page-1-0"></span>**Guidelines and Limitations**

This section includes the guidelines and limitations for this feature.

### **Context Mode Guidelines**

Supported in single and multiple context mode.

#### **Firewall Mode Guidelines**

Supported in routed and transparent firewall mode.

**IPv6 Guidelines** Supports IPv6.

**Additional Guidelines**

In clustering, this feature is only supported on the master unit.

# <span id="page-1-1"></span>**Configuring Authentication for Network Access**

This section includes the following topics:

- [Information About Authentication, page 7-2](#page-1-2)
- **•** [Configuring Network Access Authentication, page 7-7](#page-6-0)
- [Enabling Secure Authentication of Web Clients, page 7-10](#page-9-0)
- **•** [Authenticating Directly with the ASA, page 7-11](#page-10-0)

# <span id="page-1-2"></span>**Information About Authentication**

The ASA lets you configure network access authentication using AAA servers. This section includes the following topics:

- [One-Time Authentication, page 7-3](#page-2-0)
- **•** [Applications Required to Receive an Authentication Challenge, page 7-3](#page-2-1)
- [ASA Authentication Prompts, page 7-3](#page-2-2)
- **•** [AAA Prompts and Identity Firewall, page 7-4](#page-3-0)
- **•** [AAA Rules as a Backup Authentication Method, page 7-5](#page-4-0)
- **•** [Static PAT and HTTP, page 7-5](#page-4-1)

## <span id="page-2-0"></span>**One-Time Authentication**

A user at a given IP address only needs to authenticate one time for all rules and types, until the authentication session expires. (See the **timeout uauth** command in the command reference for timeout values.) For example, if you configure the ASA to authenticate Telnet and FTP, and a user first successfully authenticates for Telnet, then as long as the authentication session exists, the user does not also have to authenticate for FTP.

## <span id="page-2-1"></span>**Applications Required to Receive an Authentication Challenge**

Although you can configure the ASA to require authentication for network access to any protocol or service, users can authenticate directly with HTTP, HTTPS, Telnet, or FTP only. A user must first authenticate with one of these services before the ASA allows other traffic requiring authentication.

The authentication ports that the ASA supports for AAA are fixed as follows:

- **•** Port 21 for FTP
- **•** Port 23 for Telnet
- **•** Port 80 for HTTP
- **•** Port 443 for HTTPS

## <span id="page-2-2"></span>**ASA Authentication Prompts**

 $\mathbf I$ 

For Telnet and FTP, the ASA generates an authentication prompt.

For HTTP, the ASA uses basic HTTP authentication by default, and provides an authentication prompt. You can optionally configure the ASA to redirect users to an internal web page where they can enter their username and password (configured with the **aaa authentication listener** command).

For HTTPS, the ASA generates a custom login screen. You can optionally configure the ASA to redirect users to an internal web page where they can enter their username and password (configured with the **aaa authentication listener** command).

Redirection is an improvement over the basic method because it provides an improved user experience during authentication, and an identical user experience for HTTP and HTTPS in both Easy VPN and firewall modes. It also supports authentication directly with the ASA.

You might want to continue to use basic HTTP authentication for the following reasons:

- **•** You do not want the ASA to open listening ports.
- You use NAT on a router and you do not want to create a translation rule for the web page served by the ASA.
- **•** Basic HTTP authentication might work better with your network.

For example non-browser applications, as when a URL is embedded in e-mail, might be more compatible with basic authentication.

After you authenticate correctly, the ASA redirects you to your original destination. If the destination server also has its own authentication, the user enters another username and password. If you use basic HTTP authentication and need to enter another username and password for the destination server, then you need to configure the **virtual http** command.

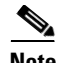

**Note** If you use HTTP authentication, by default the username and password are sent from the client to the ASA in clear text; in addition, the username and password are sent on to the destination web server as well. See the ["Enabling Secure Authentication of Web Clients" section on page 7-10](#page-9-0) for information to secure your credentials.

For FTP, a user has the option of entering the ASA username followed by an at sign (@) and then the FTP username (name1@name2). For the password, the user enters the ASA password followed by an at sign  $(\mathcal{Q})$  and then the FTP password (password1@password2). For example, enter the following text:

```
name> name1@name2
password> password1@password2
```
This feature is useful when you have cascaded firewalls that require multiple logins. You can separate several names and passwords by multiple at signs (@).

## <span id="page-3-0"></span>**AAA Prompts and Identity Firewall**

In an enterprise, some users log into the network by using other authentication mechanisms, such as authenticating with a web portal (cut-through proxy). For example, users with a Mac and Linux client might log into a web portal (cut-through proxy). Therefore, you must configure the identity firewall to allow these types of authentication in connection with identity-based access policies.

[Figure 7-1](#page-3-1) shows a deployment to support a cut-through proxy authentication captive portal. Active Directory servers and the AD Agent are installed on the main site LAN. However, the identity firewall is configured to support authentication of clients that are not part of the Active Directory domain.

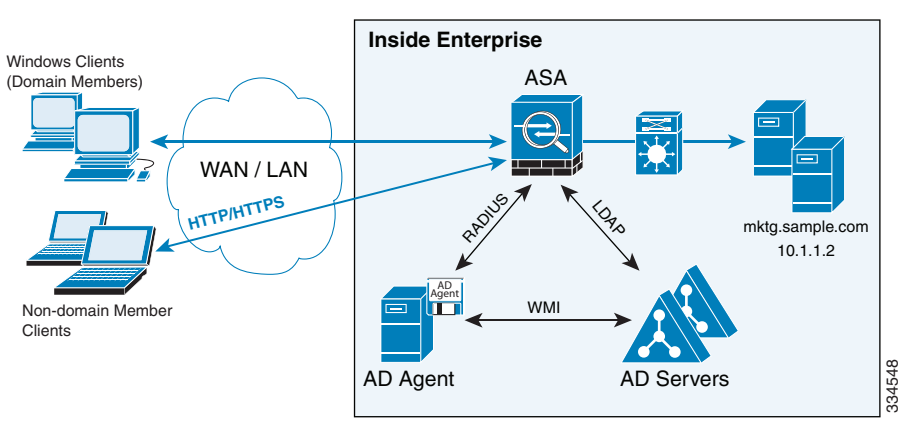

<span id="page-3-1"></span>*Figure 7-1 Deployment Supporting Cut-through Proxy Authentication*

The ASA designates users logging in through a web portal (cut-through proxy) as belonging to the Active Directory domain with which they authenticated.

The ASA reports users logging in through a web portal (cut-through proxy) to the AD Agent, which distributes the user information to all registered ASA devices. In this case, the identity firewall can associate the users with their Active Directory domain. Specifically, the user identity-IP address mappings of authenticated users are forwarded to all ASA contexts that contain the input interface where packets are received and authenticated.

 $\mathsf{l}$ 

Users can log in by using HTTP/HTTPS, FTP, Telnet, or SSH. When users log in with these authentication methods, the following guidelines apply:

**•** For HTTP/HTTPS traffic, an authentication window appears for unauthenticated users.

- For Telnet and FTP traffic, users must log in through the cut-through proxy server and again to the Telnet and FTP servers.
- **•** A user can specify an Active Directory domain while providing login credentials (in the format, domain\username). The ASA automatically selects the associated AAA server group for the specified domain.
- If a user specifies an Active Directory domain while providing login credentials (in the format, domain\username), the ASA parses the domain and uses it to select an authentication server from the AAA servers that have been configured for the identity firewall. Only the username is passed to the AAA server.
- If the backslash (\) delimiter is not found in the login credentials, the ASA does not parse the domain and authentication is conducted with the AAA server that corresponds to the default domain configured for the identity firewall.
- **•** If a default domain or a server group is not configured for that default domain, the ASA rejects the authentication.
- If the domain is not specified, the ASA selects the AAA server group for the default domain that is configured for the identity firewall.

### <span id="page-4-0"></span>**AAA Rules as a Backup Authentication Method**

An authentication rule (also known as "cut-through proxy") controls network access based on the user. Because this function is very similar to an access rule plus an identity firewall, AAA rules can now be used as a backup method of authentication if a user AD login expires or a valid user has not yet logged into AD. For example, for any user without a valid login, you can trigger a AAA rule. To ensure that the AAA rule is only triggered for users that do not have valid logins, you can specify special usernames in the extended ACL that are used for the access rule and for the AAA rule: None (users without a valid login) and Any (users with a valid login). In the access rule, configure your policy as usual for users and groups, but then include a rule that permits all None users before deny any any; you must permit these users so they can later trigger a AAA rule. Then, configure a AAA rule that does not match Any users (these users are not subject to the AAA rule, and were handled already by the access rule), but matches all None users only to trigger AAA authentication for these users. After the user has successfully logged in via cut-through proxy, the traffic will flow normally again.

## <span id="page-4-1"></span>**Static PAT and HTTP**

For HTTP authentication, the ASA checks real ports when static PAT is configured. If it detects traffic destined for real port 80, regardless of the mapped port, the ASA intercepts the HTTP connection and enforces authentication.

For example, assume that outside TCP port 889 is translated to port 80 and that any relevant ACLs permit the traffic:

```
object network obj-192.168.123.10-01
   host 192.168.123.10
   nat (inside,outside) static 10.48.66.155 service tcp 80 889
```
Then when users try to access 10.48.66.155 on port 889, the ASA intercepts the traffic and enforces HTTP authentication. Users see the HTTP authentication page in their web browsers before the ASA allows HTTP connection to complete.

If the local port is different than port 80, as in the following example:

```
object network obj-192.168.123.10-02
   host 192.168.123.10
```
 $\mathsf{l}$ 

nat (inside,outside) static 10.48.66.155 service tcp 111 889

Then users do not see the authentication page. Instead, the ASA sends an error message to the web browser, indicating that the user must be authenticated before using the requested service.

When a mapped address is used for static PAT, it is automatically placed into the dynamic PAT pool.

For instance, this configuration,

```
object network my-ftp-server
   host <real-server>
   nat (inside,outside) static <mapped-server> ftp ftp
```
#### is equivalent to

```
object network my-ftp-server
   host <real-server>
   nat (inside,outside) static <mapped-server> ftp ftp
object network <internal>
   nat (inside,outside) dynamic <mapped-server>
```
The second line ensures that all PAT bindings are accounted for.This accounting is necessary to avoid connection failure from port collision.

As the the mapped address is placed under dynamic PAT, any additional service that is to be accessed through the mapped address, must also be explicitly configured.

For example, the following is the correct configuration for three services through address 192.150.49.10. Additionally, the SMTP and HTTP services also reside at a host with the same address as the mapped address, 192.150.49.10.

```
object network my-ftp-server
   host <real-server>
   nat (inside,outside) static <mapped-server> ftp ftp
object network my-ftp-server
   host "192.150.49.10"
   nat (inside,outside) static 192.150.49.10 smtp smtp
object network my-ftp-server
   host "192.150.49.10"
   nat (inside,outside) static 192.150.49.10 http http
```
 $\mathbf{I}$ 

# <span id="page-6-0"></span>**Configuring Network Access Authentication**

<span id="page-6-2"></span><span id="page-6-1"></span>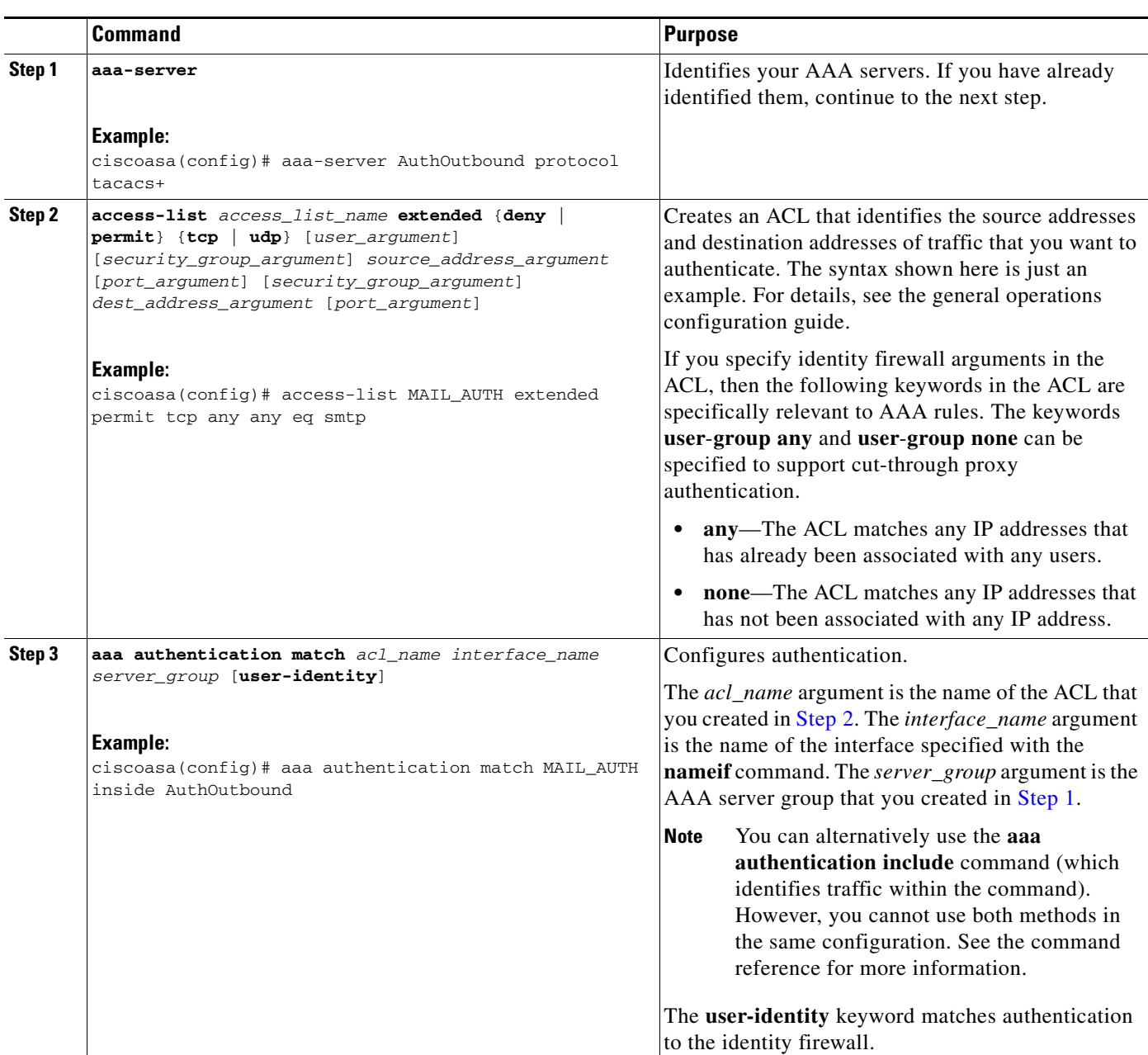

To configure network access authentication, perform the following steps:

**7-7**

Ι

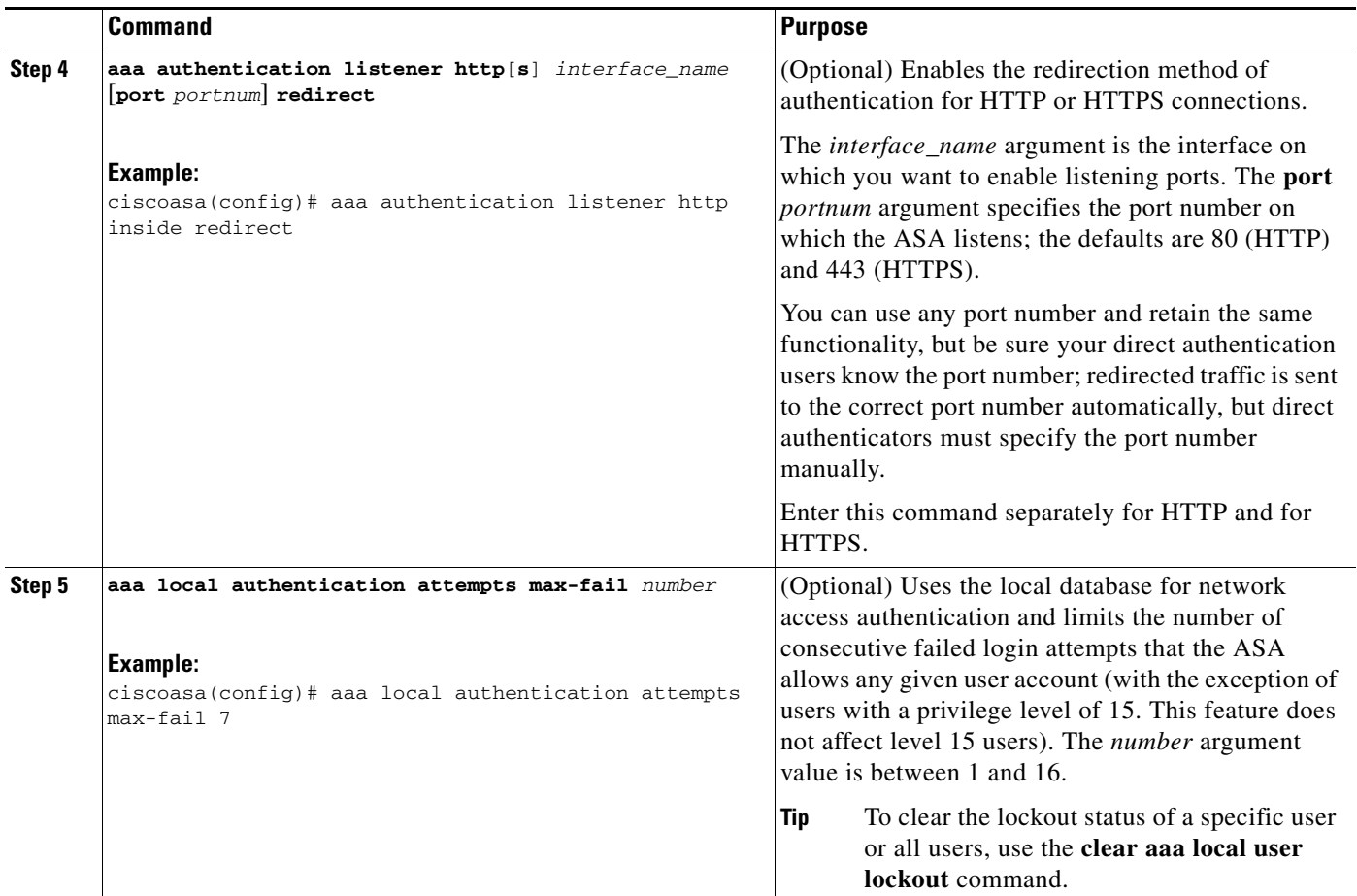

### **Examples**

The following example authenticates all inside HTTP traffic and SMTP traffic:

```
ciscoasa(config)# aaa-server AuthOutbound protocol tacacs+
ciscoasa(config-aaa-server-group)# exit
ciscoasa(config)# aaa-server AuthOutbound (inside) host 10.1.1.1
ciscoasa(config-aaa-server-host)# key TACPlusUauthKey
ciscoasa(config-aaa-server-host)# exit
ciscoasa(config)# access-list MAIL_AUTH extended permit tcp any any eq smtp
ciscoasa(config)# access-list MAIL_AUTH extended permit tcp any any eq www
ciscoasa(config)# aaa authentication match MAIL_AUTH inside AuthOutbound
ciscoasa(config)# aaa authentication listener http inside redirect
```
The following example authenticates Telnet traffic from the outside interface to a particular server (209.165.201.5):

```
ciscoasa(config)# aaa-server AuthInbound protocol tacacs+
ciscoasa(config-aaa-server-group)# exit
ciscoasa(config)# aaa-server AuthInbound (inside) host 10.1.1.1
ciscoasa(config-aaa-server-host)# key TACPlusUauthKey
ciscoasa(config-aaa-server-host)# exit
ciscoasa(config)# access-list TELNET_AUTH extended permit tcp any host 209.165.201.5 eq 
telnet
ciscoasa(config)# aaa authentication match TELNET_AUTH outside AuthInbound
```
I

The following example shows a typical cut-through proxy configuration to allow a user to log in through the ASA. In this example, the following conditions apply:

- **•** The ASA IP address is 192.168.123.10.
- **•** The Active Directory domain controller has the IP address 10.1.2.10.
- The end user client has the IP address 192.168.123.10 and uses HTTPS to log in through a web portal.
- **•** The user is authenticated by the Active Directory domain controller via LDAP.
- The ASA uses the inside interface to connect to the Active Directory domain controller on the corporate network.

```
hostname(config)# access-list AUTH extended permit tcp any 192.168.123.10 255.255.255.0 eq http
hostname(config)# access-list AUTH extended permit tcp any 192.168.123.10 255.255.255.0 eq https
hostname(config)# aaa-server LDAP protocol ldap
hostname(config-aaa-server-group)# aaa-server LDAP (inside) host 10.1.2.10
hostname(config-aaa-server-host)# ldap-base-dn DC=cisco,DC=com
hostname(config-aaa-server-host)# ldap-group-base-dn DC=cisco,DC=com
hostname(config-aaa-server-host)# ldap-scope subtree
hostname(config-aaa-server-host)# ldap-login-dn cn=kao,OU=Employees,OU=Cisco Users,DC=cisco,DC=com
hostname(config-aaa-server-host)# ldap-login-password *****
hostname(config-aaa-server-host)# ldap-over-ssl enable
hostname(config-aaa-server-host)# server-type microsoft
hostname(config-aaa-server-host)# aaa authentication match AUTH inside LDAP
hostname(config)# 
hostname(config)# http server enable
hostname(config)# http 0.0.0.0 0.0.0.0 inside
hostname(config)# 
hostname(config)# auth-prompt prompt Enter Your Authentication 
hostname(config)# auth-prompt accept You are Good 
hostname(config)# auth-prompt reject Goodbye
```
In this example, the following guidelines apply:

- **•** In **access**-**list** commands, you should configure permit user NONE rules before entering the **access-list 100 ex deny any any** command to allow unauthenticated incoming users to trigger AAA cut-through proxy.
- In **access-list AUTH** commands, permit user NONE rules specify that only unauthenticated users can trigger AAA cut-through proxy.

```
hostname(config)# access-list listenerAuth extended permit tcp any any
hostname(config)# aaa authentication match listenerAuth inside ldap
hostname(config)# aaa authentication listener http inside port 8888
hostname(config)# access-list 100 ex permit ip user SAMPLE\user1 any any
hostname(config)# access-list 100 ex deny ip user SAMPLE\user2 any any
hostname(config)# access-list 100 ex permit ip user NONE any any 
hostname(config)# access-list 100 ex deny any any
hostname(config)# access-group 100 in interface inside
hostname(config)# aaa authenticate match 100 inside user-identity
```
The following example shows how you can use AAA rules plus identity firewall (cut-through proxy) to authenticate successfully:

```
hostname(config)# access-list 100 ex permit ip user CISCO\xyz any any
hostname(config)# access-list 100 ex deny ip user CISCO\abc any any
hostname(config)# access-list 100 ex permit ip user NONE any any 
hostname(config)# access-list 100 ex deny any any 
hostname(config)# access-group 100 in interface inside 
hostname(config)# access-list 200 ex permit user NONE any any
hostname(config)# aaa authenticate match 200 inside user-identity
```
For more information about authentication, see the ["Information About Authentication" section on](#page-1-2)  [page 7-2.](#page-1-2)

## <span id="page-9-0"></span>**Enabling Secure Authentication of Web Clients**

If you use HTTP authentication, by default the username and password are sent from the client to the ASA in clear text; in addition, the username and password are sent to the destination web server as well.

The ASA provides the following methods for securing HTTP authentication:

- **•** Enable the redirection method of authentication for HTTP—Use the **aaa authentication listener** command with the **redirect** keyword. This method prevents the authentication credentials from continuing to the destination server. See the ["ASA Authentication Prompts" section on page 7-3](#page-2-2) for more information about the redirection method compared to the basic method.
- **•** Enable virtual HTTP—Use the **virtual http** command to authenticateseparately with the ASA and with the HTTP server. Even if the HTTP server does not need a second authentication, this command achieves the effect of stripping the basic authentication credentials from the HTTP GET request. See the ["Authenticating HTTP\(S\) Connections with a Virtual Server" section on page 7-11](#page-10-1) for more information.

Enable the exchange of usernames and passwords between a web client and the ASA with HTTPS—Use the **aaa authentication secure-http-client** command to enable the exchange of usernames and passwords between a web client and the ASA with HTTPS. This is the only method that protects credentials between the client and the ASA, as well as between the ASA and the destination server. You can use this method alone, or in conjunction with either of the other methods so you can maximize your security.

After enabling this feature, when a user requires authentication when using HTTP, the ASA redirects the HTTP user to an HTTPS prompt. After you authenticate correctly, the ASA redirects you to the original HTTP URL.

Secured, web-client authentication has the following limitations:

- **–** A maximum of 64 concurrent HTTPS authentication sessions are allowed. If all 64 HTTPS authentication processes are running, a new connection requiring authentication will not succeed.
- **–** When **uauth timeout 0** is configured (the **uauth timeout** is set to 0),HTTPS authentication might not work. If a browser initiates multiple TCP connections to load a web page after HTTPS authentication, the first connection is let through, but the subsequent connections trigger authentication. As a result, users are continuously presented with an authentication page, even if the correct username and password are entered each time. To work around this, set the **uauth timeout** to 1 second with the **timeout uauth 0:0:1** command. However, this workaround opens a 1-second window of opportunity that might allow unauthenticated users to go through the firewall if they are coming from the same source IP address.

Because HTTPS authentication occurs on the SSL port 443, users must not configure an **access-list** command statement to block traffic from the HTTP client to the HTTP server on port 443. Furthermore, if static PAT is configured for web traffic on port 80, it must also be configured for the SSL port.

**–** In the following example, the first set of commands configures static PAT for web traffic, and the second set of commands must be added to support the HTTPS authentication configuration:

I

```
object network obj-10.130.16.10-01
 host 10.130.16.10
 nat (inside,outside) static 10.132.16.200 service tcp 80 80
object network obj-10.130.16.10-02
 host 10.130.16.10
```
nat (inside,outside) static 10.132.16.200 service tcp 443 443

# <span id="page-10-0"></span>**Authenticating Directly with the ASA**

If you do not want to allow HTTP, HTTPS, Telnet, or FTP through the ASA but want to authenticate other types of traffic, you can authenticate with the ASA directly using HTTP, HTTPS, or Telnet.

This section includes the following topics:

- [Authenticating HTTP\(S\) Connections with a Virtual Server, page 7-11](#page-10-1)
- **•** [Authenticating Telnet Connections with a Virtual Server, page 7-12](#page-11-0)

## <span id="page-10-1"></span>**Authenticating HTTP(S) Connections with a Virtual Server**

If you enabled the redirection method of HTTP and HTTPS authentication in the ["Configuring Network](#page-6-0)  [Access Authentication" section on page 7-7,](#page-6-0) then you have also automatically enabled direct authentication.

When you use HTTP authentication on the ASA (see th[e"Configuring Network Access Authentication"](#page-6-0)  [section on page 7-7\)](#page-6-0), the ASA uses basic HTTP authentication by default.

To continue to use basic HTTP authentication, and to enable direct authentication for HTTP and HTTPS, enter the following command:

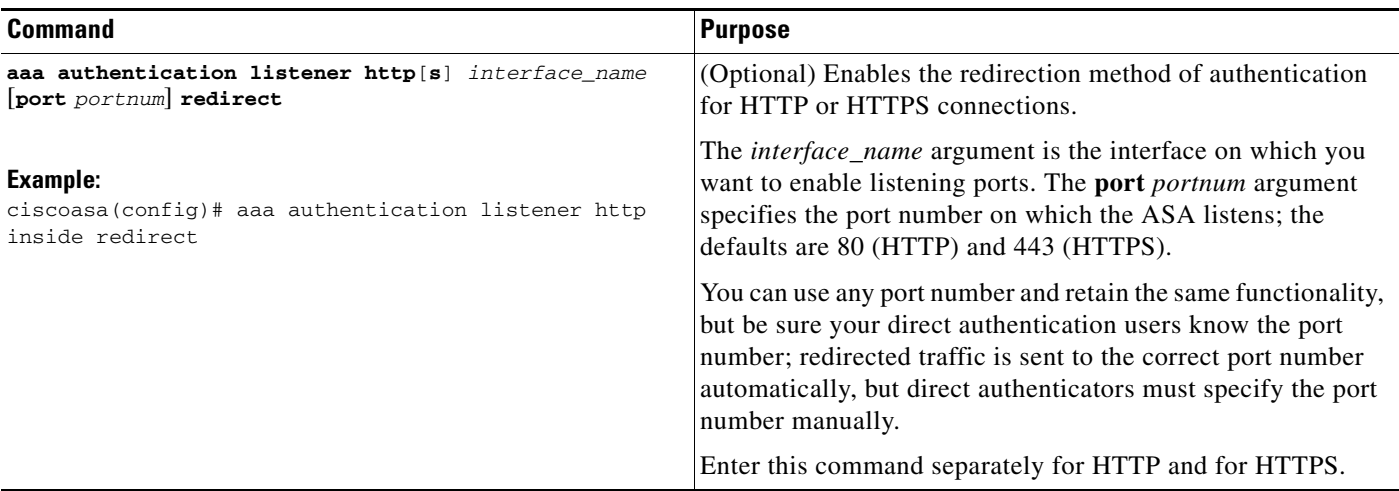

If the destination HTTP server requires authentication in addition to the ASA, then to authenticate separately with the ASA (via a AAA server) and with the HTTP server, enter the following command:

 $\mathbf I$ 

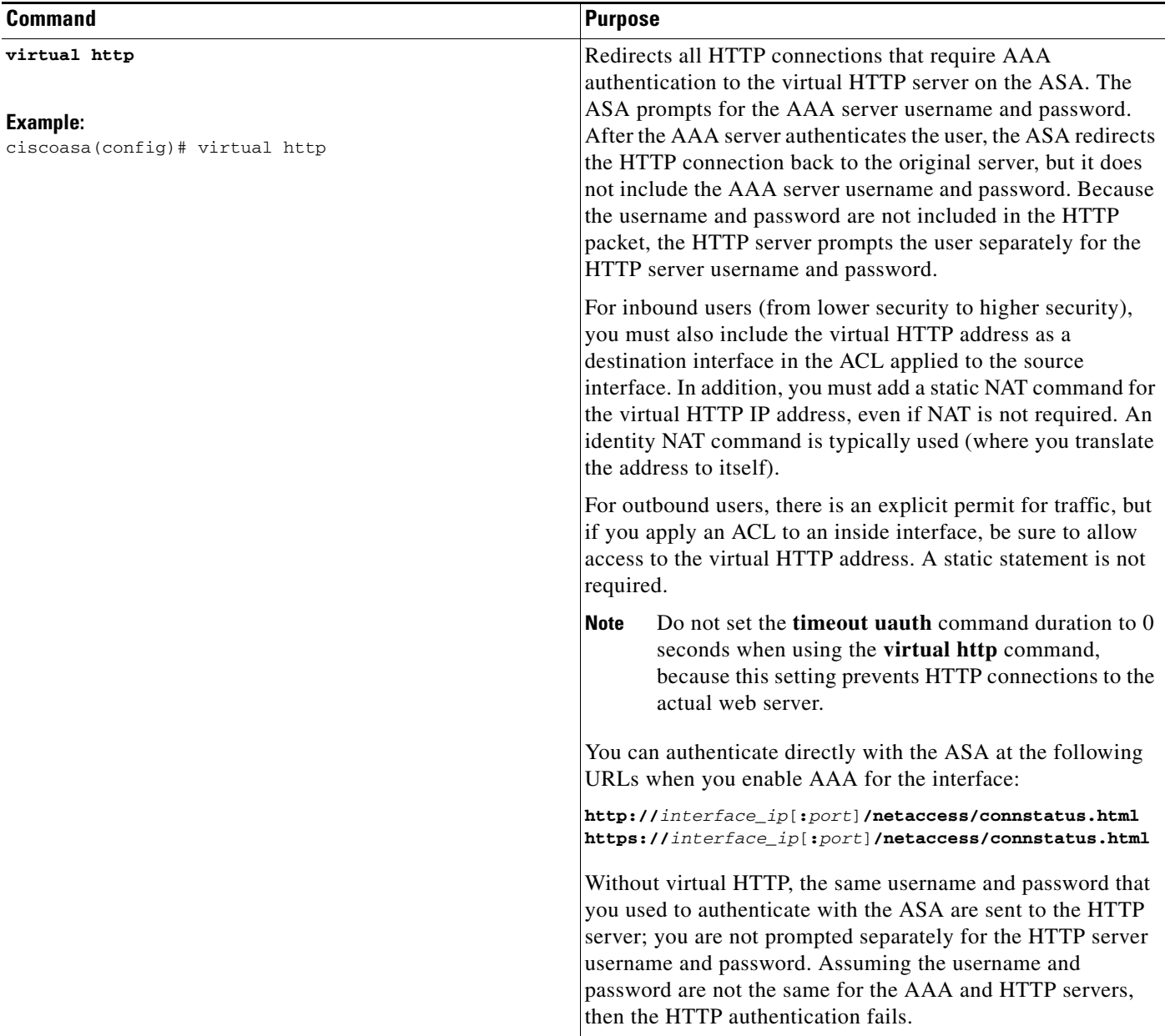

## <span id="page-11-0"></span>**Authenticating Telnet Connections with a Virtual Server**

Although you can configure network access authentication for any protocol or service (see the **aaa authentication match** or **aaa authentication include** command), you can authenticate directly with HTTP, Telnet, or FTP only. A user must first authenticate with one of these services before other traffic that requires authentication is allowed through. If you do not want to allow HTTP, Telnet, or FTP traffic through the ASA, but want to authenticate other types of traffic, you can configure virtual Telnet; the user Telnets to a given IP address configured on the ASA, and the ASA issues a Telnet prompt.

 $\mathbf I$ 

To configure a virtual Telnet server, enter the following command:

**The State** 

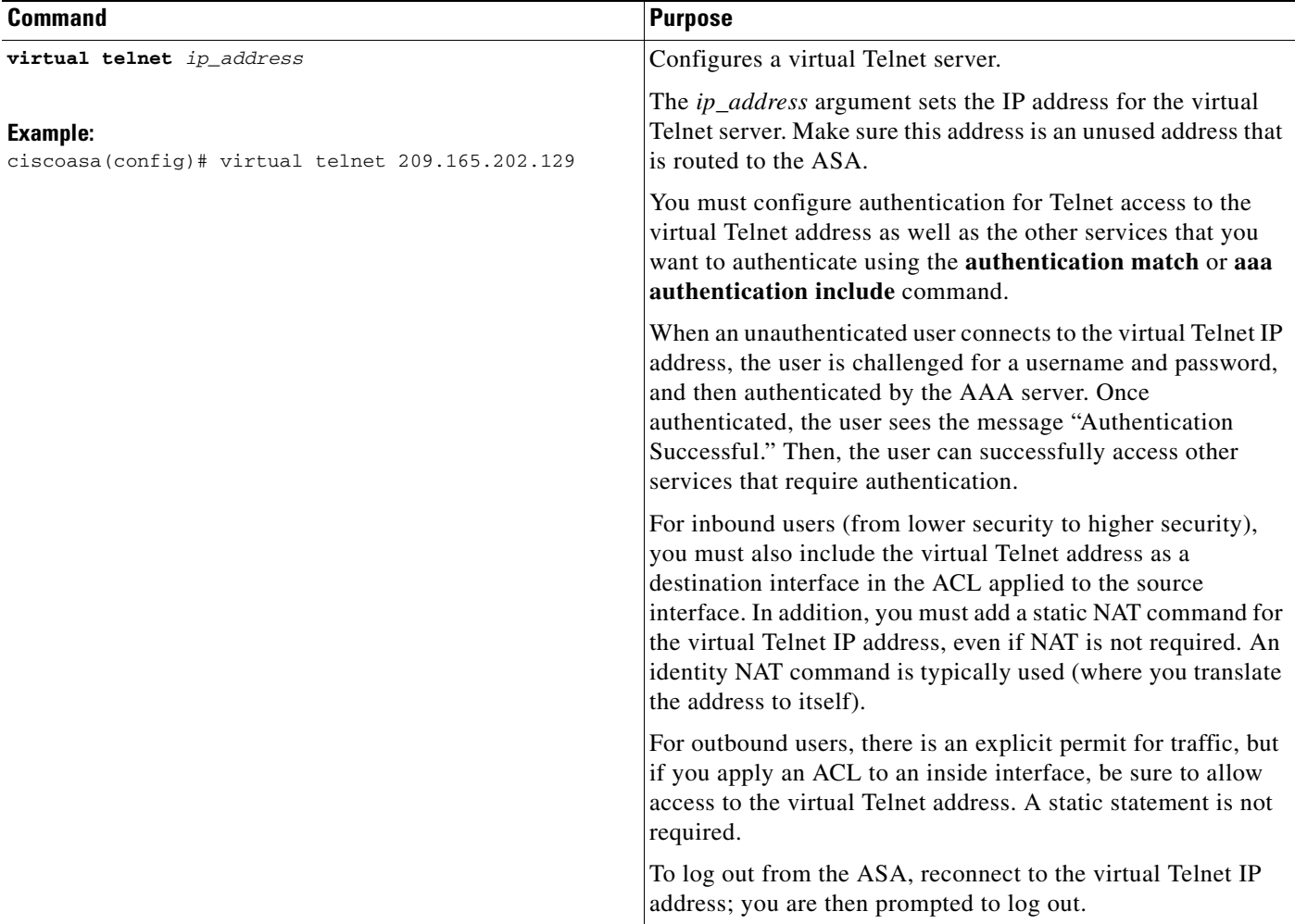

### **Examples**

 $\Gamma$ 

The following example shows how to enable virtual Telnet together with AAA authentication for other services:

```
ciscoasa(config)# virtual telnet 209.165.202.129
ciscoasa(config)# access-list ACL-IN extended permit tcp any host 209.165.200.225 eq smtp
ciscoasa(config)# access-list ACL-IN remark This is the SMTP server on the inside
ciscoasa(config)# access-list ACL-IN extended permit tcp any host 209.165.202.129 eq 
telnet
ciscoasa(config)# access-list ACL-IN remark This is the virtual Telnet address
ciscoasa(config)# access-group ACL-IN in interface outside
ciscoasa(config)# network object obj-209.165.202.129-01
ciscoasa(config-network-object)# host 209.165.202.129
ciscoasa(config-network-object)# nat (inside,outside) static 209.165.202.129
ciscoasa(config)# access-list AUTH extended permit tcp any host 209.165.200.225 eq smtp
ciscoasa(config)# access-list AUTH remark This is the SMTP server on the inside
ciscoasa(config)# access-list AUTH extended permit tcp any host 209.165.202.129 eq telnet
ciscoasa(config)# access-list AUTH remark This is the virtual Telnet address
ciscoasa(config)# aaa authentication match AUTH outside tacacs+
```
Ι

# <span id="page-13-0"></span>**Configuring Authorization for Network Access**

After a user authenticates for a given connection, the ASA can use authorization to further control traffic from the user.

This section includes the following topics:

- **•** [Configuring TACACS+ Authorization, page 7-14](#page-13-1)
- **•** [Configuring RADIUS Authorization, page 7-17](#page-16-0)

# <span id="page-13-1"></span>**Configuring TACACS+ Authorization**

You can configure the ASA to perform network access authorization with TACACS+. You identify the traffic to be authorized by specifying ACLs that authorization rules must match. Alternatively, you can identify the traffic directly in authorization rules themselves.

 $\boldsymbol{\varphi}$ 

**Tip** Using ACLs to identify traffic to be authorized can greatly reduced the number of authorization commands that you must enter. This is because each authorization rule that you enter can specify only one source and destination subnet and service, whereas an ACL can include many entries.

Authentication and authorization statements are independent; however, any unauthenticated traffic matched by an authorization rule will be denied. For authorization to succeed:

**1.** A user must first authenticate with the ASA.

Because a user at a given IP address only needs to authenticate one time for all rules and types, if the authentication session has not expired, authorization can occur even if the traffic is not matched by an authentication rule.

- **2.** After a user authenticates, the ASA checks the authorization rules for matching traffic.
- **3.** If the traffic matches the authorization rule, the ASA sends the username to the TACACS+ server.
- **4.** The TACACS+ server responds to the ASA with a permit or a deny for that traffic, based on the user profile.
- **5.** The ASA enforces the authorization rule in the response.

See the documentation for your TACACS+ server for information about configuring network access authorizations for a user.

 $\mathbf{I}$ 

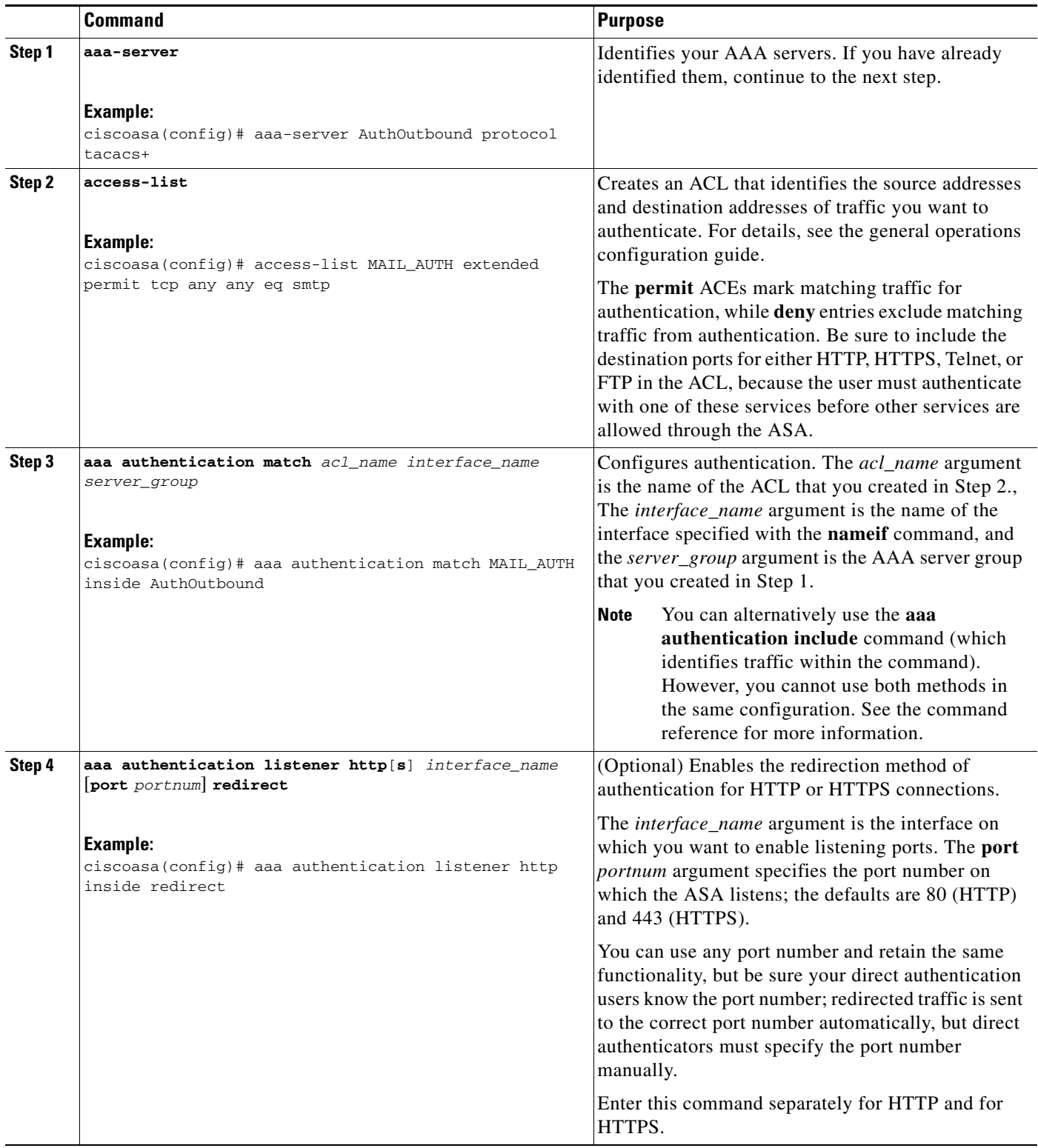

To configure TACACS+ authorization, perform the following steps:

П

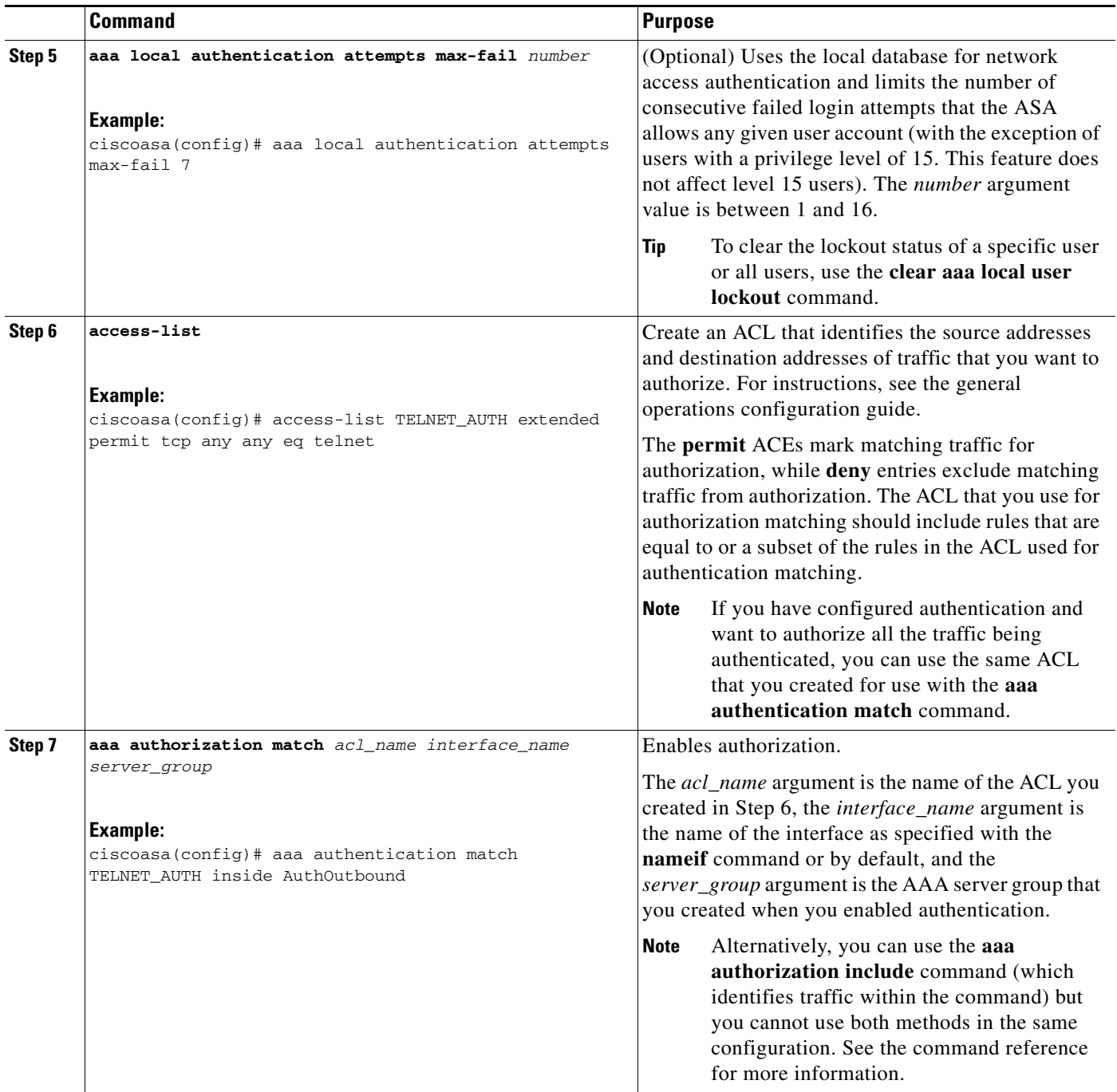

### **Examples**

The following example authenticates and authorizes inside Telnet traffic. Telnet traffic to servers other than 209.165.201.5 can be authenticated alone, but traffic to 209.165.201.5 requires authorization.

```
ciscoasa(config)# access-list TELNET_AUTH extended permit tcp any any eq telnet
ciscoasa(config)# access-list SERVER_AUTH extended permit tcp any host 209.165.201.5 eq 
telnet
ciscoasa(config)# aaa-server AuthOutbound protocol tacacs+
ciscoasa(config-aaa-server-group)# exit
ciscoasa(config)# aaa-server AuthOutbound (inside) host 10.1.1.1
```
 $\mathbf I$ 

```
ciscoasa(config-aaa-server-host)# key TACPlusUauthKey
ciscoasa(config-aaa-server-host)# exit
ciscoasa(config)# aaa authentication match TELNET_AUTH inside AuthOutbound
ciscoasa(config)# aaa authorization match SERVER_AUTH inside AuthOutbound
```
# <span id="page-16-0"></span>**Configuring RADIUS Authorization**

When authentication succeeds, the RADIUS protocol returns user authorizations in the access-accept message sent by a RADIUS server. For more information about configuring authentication, see the ["Configuring Network Access Authentication" section on page 7-7.](#page-6-0)

When you configure the ASA to authenticate users for network access, you are also implicitly enabling RADIUS authorizations; therefore, this section contains no information about configuring RADIUS authorization on the ASA. It does provide information about how the ASA handles ACL information received from RADIUS servers.

You can configure a RADIUS server to download an ACL to the ASA or an ACL name at the time of authentication. The user is authorized to do only what is permitted in the user-specific ACL.

**Note** If you have used the **access-group** command to apply ACLs to interfaces, be aware of the following effects of the **per-user-override** keyword on authorization by user-specific ACLs:

- **•** Without the **per-user-override** keyword, traffic for a user session must be permitted by both the interface ACL and the user-specific ACL.
- **•** With the **per-user-override** keyword, the user-specific ACL determines what is permitted.

For more information, see the **access-group** command entry in the command reference.

This section includes the following topics:

- [Configuring a RADIUS Server to Send Downloadable Access Control Lists, page 7-17](#page-16-1)
- **•** [Configuring a RADIUS Server to Download Per-User Access Control List Names, page 7-21](#page-20-1)

### <span id="page-16-1"></span>**Configuring a RADIUS Server to Send Downloadable Access Control Lists**

This section describes how to configure Cisco Secure ACS or a third-party RADIUS server and includes the following topics:

- **•** [About the Downloadable ACL Feature and Cisco Secure ACS, page 7-17](#page-16-2)
- **•** [Configuring Cisco Secure ACS for Downloadable ACLs, page 7-19](#page-18-0)
- [Configuring Any RADIUS Server for Downloadable ACLs, page 7-20](#page-19-0)
- **•** [Converting Wildcard Netmask Expressions in Downloadable ACLs, page 7-21](#page-20-2)

### <span id="page-16-2"></span>**About the Downloadable ACL Feature and Cisco Secure ACS**

Downloadable ACLs is the most scalable means of using Cisco Secure ACS to provide the appropriate ACLs for each user. It provides the following capabilities:

**•** Unlimited ACL size—Downloadable ACLs are sent using as many RADIUS packets as required to transport the full ACL from Cisco Secure ACS to the ASA.

**•** Simplified and centralized management of ACLs—Downloadable ACLs enable you to write a set of ACLs once and apply it to many user or group profiles and distribute it to many ASAs.

This approach is most useful when you have very large ACL sets that you want to apply to more than one Cisco Secure ACS user or group; however, its ability to simplify Cisco Secure ACS user and group management makes it useful for ACLs of any size.

The ASA receives downloadable ACLs from Cisco Secure ACS using the following process:

- **1.** The ASA sends a RADIUS authentication request packet for the user session.
- **2.** If Cisco Secure ACS successfully authenticates the user, Cisco Secure ACS returns a RADIUS access-accept message that includes the internal name of the applicable downloadable ACL. The Cisco IOS cisco-av-pair RADIUS VSA (vendor 9, attribute 1) includes the following attribute-value pair to identify the downloadable ACL set:

```
ACS:CiscoSecure-Defined-ACL=acl-set-name
```
where *acl-set-name* is the internal name of the downloadable ACL, which is a combination of the name assigned to the ACL by the Cisco Secure ACS administrator and the date and time that the ACL was last modified.

- **3.** The ASA examines the name of the downloadable ACL and determines if it has previously received the named downloadable ACL.
	- **–** If the ASA has previously received the named downloadable ACL, communication with Cisco Secure ACS is complete and the ASA applies the ACL to the user session. Because the name of the downloadable ACL includes the date and time that it was last modified, matching the name sent by Cisco Secure ACS to the name of an ACL previously downloaded means that the ASA has the most recent version of the downloadable ACL.
	- **–** If the ASA has not previously received the named downloadable ACL, it may have an out-of-date version of the ACL or it may not have downloaded any version of the ACL. In either case, the ASA issues a RADIUS authentication request using the downloadable ACL name as the username in the RADIUS request and a null password attribute. In a cisco-av-pair RADIUS VSA, the request also includes the following attribute-value pairs:

```
AAA:service=ip-admission
AAA:event=acl-download
```
In addition, the ASA signs the request with the Message-Authenticator attribute (IETF RADIUS attribute 80).

- **4.** After receipt of a RADIUS authentication request that has a username attribute that includes the name of a downloadable ACL, Cisco Secure ACS authenticates the request by checking the Message-Authenticator attribute. If the Message-Authenticator attribute is missing or incorrect, Cisco Secure ACS ignores the request. The presence of the Message-Authenticator attribute prevents malicious use of a downloadable ACL name to gain unauthorized network access. The Message-Authenticator attribute and its use are defined in RFC 2869, RADIUS Extensions, available at <http://www.ietf.org>.
- **5.** If the ACL required is less than approximately 4 KB in length, Cisco Secure ACS responds with an access-accept message that includes the ACL. The largest ACL that can fit in a single access-accept message is slightly less than 4 KB, because part of the message must be other required attributes.

Cisco Secure ACS sends the downloadable ACL in a cisco-av-pair RADIUS VSA. The ACL is formatted as a series of attribute-value pairs that each include an ACE and are numbered serially:

I

```
ip:inacl#1=ACE-1
ip:inacl#2=ACE-2
.
.
```
.

ip:inacl#*n*=*ACE-n*

ip:inacl#1=permit tcp 10.1.0.0 255.0.0.0 10.0.0.0 255.0.0.0

**6.** If the ACL required is more than approximately 4 KB in length, Cisco Secure ACS responds with an access-challenge message that includes a portion of the ACL, formatted as described previously, and a State attribute (IETF RADIUS attribute 24), which includes control data used by Cisco Secure ACS to track the progress of the download. Cisco Secure ACS fits as many complete attribute-value pairs into the cisco-av-pair RADIUS VSA as it can without exceeding the maximum RADIUS message size.

The ASA stores the portion of the ACL received and responds with another access-request message that includes the same attributes as the first request for the downloadable ACL, plus a copy of the State attribute received in the access-challenge message.

This process repeats until Cisco Secure ACS sends the last of the ACL in an access-accept message.

#### <span id="page-18-0"></span>**Configuring Cisco Secure ACS for Downloadable ACLs**

You can configure downloadable ACLs on Cisco Secure ACS as a shared profile component and then assign the ACL to a group or to an individual user.

The ACL definition consists of one or more ASA commands that are similar to the extended **access-list** command (see command reference), except without the following prefix:

```
access-list acl_name extended
```
The following example is a downloadable ACL definition on Cisco Secure ACS version 3.3:

```
+--------------------------------------------+
| Shared profile Components |
| |
    Downloadable IP ACLs Content
| |
 Name: acs_ten_acl
| |
    ACL Definitions
| |
 permit tcp any host 10.0.0.254
permit udp any host 10.0.0.254
permit icmp any host 10.0.0.254
permit tcp any host 10.0.0.253
permit udp any host 10.0.0.253
 permit icmp any host 10.0.0.253
 permit tcp any host 10.0.0.252
 permit udp any host 10.0.0.252
 permit icmp any host 10.0.0.252
permit ip any any
+--------------------------------------------+
```
For more information about creating downloadable ACLs and associating them with users, see the user guide for your version of Cisco Secure ACS.

On the ASA, the downloaded ACL has the following name:

#ACSACL#-ip-*acl\_name*-*number*

I

The *acl\_name* argument is the name that is defined on Cisco Secure ACS (*acs\_ten\_acl* in the preceding example), and *number* is a unique version ID generated by Cisco Secure ACS.

The downloaded ACL on the ASA consists of the following lines:

```
access-list #ACSACL#-ip-asa-acs_ten_acl-3b5385f7 permit tcp any host 10.0.0.254
access-list #ACSACL#-ip-asa-acs_ten_acl-3b5385f7 permit udp any host 10.0.0.254
access-list #ACSACL#-ip-asa-acs_ten_acl-3b5385f7 permit icmp any host 10.0.0.254
access-list #ACSACL#-ip-asa-acs_ten_acl-3b5385f7 permit tcp any host 10.0.0.253
access-list #ACSACL#-ip-asa-acs_ten_acl-3b5385f7 permit udp any host 10.0.0.253
access-list #ACSACL#-ip-asa-acs_ten_acl-3b5385f7 permit icmp any host 10.0.0.253
access-list #ACSACL#-ip-asa-acs_ten_acl-3b5385f7 permit tcp any host 10.0.0.252
access-list #ACSACL#-ip-asa-acs_ten_acl-3b5385f7 permit udp any host 10.0.0.252
access-list #ACSACL#-ip-asa-acs_ten_acl-3b5385f7 permit icmp any host 10.0.0.252
access-list #ACSACL#-ip-asa-acs_ten_acl-3b5385f7 permit ip any any
```
### <span id="page-19-0"></span>**Configuring Any RADIUS Server for Downloadable ACLs**

You can configure any RADIUS server that supports Cisco IOS RADIUS VSAs to send user-specific ACLs to the ASA in a Cisco IOS RADIUS cisco-av-pair VSA (vendor 9, attribute 1).

In the cisco-av-pair VSA, configure one or more ACEs that are similar to the **access-list extended**  command (see command reference), except that you replace the following command prefix:

**access-list** *acl\_name* **extended**

with the following text:

**ip:inacl#***nnn***=**

The *nnn* argument is a number in the range from 0 to 999999999 that identifies the order of the command statement to be configured on the ASA. If this parameter is omitted, the sequence value is 0, and the order of the ACEs inside the cisco-av-pair RADIUS VSA is used.

The following example is an ACL definition as it should be configured for a cisco-av-pair VSA on a RADIUS server:

```
ip:inacl#1=permit tcp 10.1.0.0 255.0.0.0 10.0.0.0 255.0.0.0
ip:inacl#99=deny tcp any any
ip:inacl#2=permit udp 10.1.0.0 255.0.0.0 10.0.0.0 255.0.0.0
ip:inacl#100=deny udp any any
ip:inacl#3=permit icmp 10.1.0.0 255.0.0.0 10.0.0.0 255.0.0.0
```
For information about making unique per user the ACLs that are sent in the cisco-av-pair attribute, see the documentation for your RADIUS server.

On the ASA, the downloaded ACL name has the following format:

AAA-user-*username*

The *username* argument is the name of the user that is being authenticated.

The downloaded ACL on the ASA consists of the following lines. Notice the order based on the numbers identified on the RADIUS server.

```
access-list AAA-user-bcham34-79AD4A08 permit tcp 10.1.0.0 255.0.0.0 10.0.0.0 255.0.0.0
access-list AAA-user-bcham34-79AD4A08 permit udp 10.1.0.0 255.0.0.0 10.0.0.0 255.0.0.0
access-list AAA-user-bcham34-79AD4A08 permit icmp 10.1.0.0 255.0.0.0 10.0.0.0 255.0.0.0
access-list AAA-user-bcham34-79AD4A08 deny tcp any any
access-list AAA-user-bcham34-79AD4A08 deny udp any any
```
Downloaded ACLs have two spaces between the word "access-list" and the name. These spaces serve to differentiate a downloaded ACL from a local ACL. In this example, "79AD4A08" is a hash value generated by the ASA to help determine when ACL definitions have changed on the RADIUS server.

Ι

### <span id="page-20-2"></span>**Converting Wildcard Netmask Expressions in Downloadable ACLs**

If a RADIUS server provides downloadable ACLs to Cisco VPN 3000 series concentrators as well as to the ASA, you may need the ASA to convert wildcard netmask expressions to standard netmask expressions. This is because Cisco VPN 3000 series concentrators support wildcard netmask expressions, but the ASA only supports standard netmask expressions. Configuring the ASA to convert wildcard netmask expressions helps minimize the effects of these differences on how you configure downloadable ACLs on your RADIUS servers. Translation of wildcard netmask expressions means that downloadable ACLs written for Cisco VPN 3000 series concentrators can be used by the ASA without altering the configuration of the downloadable ACLs on the RADIUS server.

You configure ACL netmask conversion on a per-server basis using the **acl-netmask-convert** command, available in the aaa-server configuration mode. For more information about configuring a RADIUS server, see the general operations configuration guide. For more information about the **acl-netmask-convert** command, see the command reference

## <span id="page-20-1"></span>**Configuring a RADIUS Server to Download Per-User Access Control List Names**

To download a name for an ACL that you already created on the ASA from the RADIUS server when a user authenticates, configure the IETF RADIUS filter-id attribute (attribute number 11) as follows:

**filter-id=***acl\_name*

**Note** In Cisco Secure ACS, the values for filter-id attributes are specified in boxes in the HTML interface, omitting **filter-id=** and entering only *acl\_name*.

For information about making the filter-id attribute value unique per user, see the documentation for your RADIUS server.

To create an ACL on the ASA, see the general operations configuration guide.

# <span id="page-20-0"></span>**Configuring Accounting for Network Access**

The ASA can send accounting information to a RADIUS or TACACS+ server about any TCP or UDP traffic that passes through the ASA. If that traffic is also authenticated, then the AAA server can maintain accounting information by username. If the traffic is not authenticated, the AAA server can maintain accounting information by IP address. Accounting information includes session start and stop times, username, the number of bytes that pass through the ASA for the session, the service used, and the duration of each session.

To configure accounting, perform the following steps:

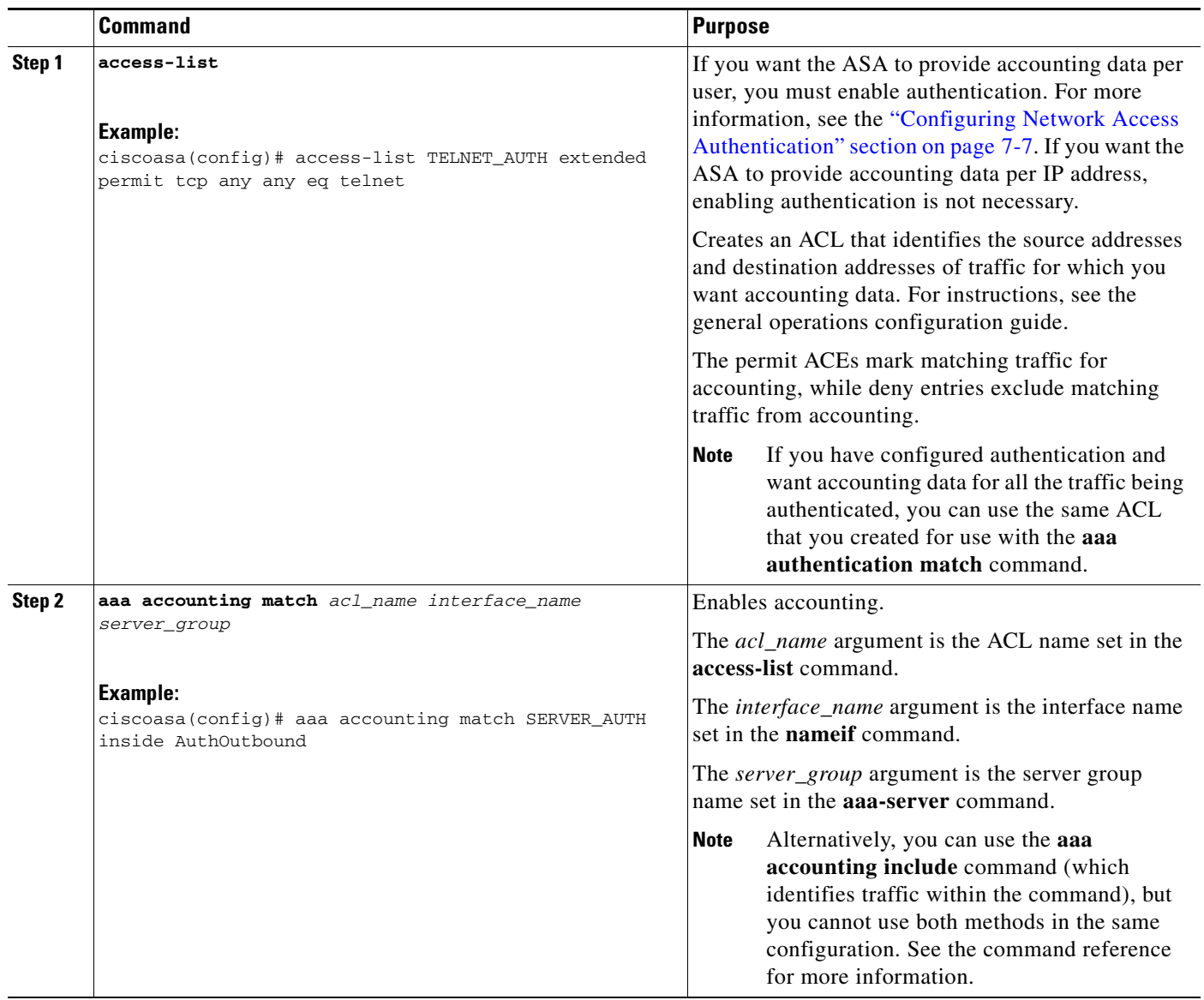

### **Examples**

The following example authenticates, authorizes, and accounts for inside Telnet traffic. Telnet traffic to servers other than 209.165.201.5 can be authenticated alone, but traffic to 209.165.201.5 requires authorization and accounting.

```
ciscoasa(config)# aaa-server AuthOutbound protocol tacacs+
ciscoasa(config-aaa-server-group)# exit
ciscoasa(config)# aaa-server AuthOutbound (inside) host 10.1.1.1
ciscoasa(config-aaa-server-host)# key TACPlusUauthKey
ciscoasa(config-aaa-server-host)# exit
ciscoasa(config)# access-list TELNET_AUTH extended permit tcp any any eq telnet
ciscoasa(config)# access-list SERVER_AUTH extended permit tcp any host 209.165.201.5 eq 
telnet
ciscoasa(config)# aaa authentication match TELNET_AUTH inside AuthOutbound
ciscoasa(config)# aaa authorization match SERVER_AUTH inside AuthOutbound
```
ן

 $\mathbf I$ 

ciscoasa(config)# **aaa accounting match SERVER\_AUTH inside AuthOutbound**

AAA provides an extra level of protection and control for user access than using ACLs alone. For example, you can create an ACL allowing all outside users to access Telnet on a server on the DMZ network. If you want only some users to access the server and you might not always know IP addresses of these users, you can enable AAA to allow only authenticated and/or authorized users to connect through the ASA. (The Telnet server enforces authentication, too; the ASA prevents unauthorized users from attempting to access the server.)

# <span id="page-22-0"></span>**Using MAC Addresses to Exempt Traffic from Authentication and Authorization**

The ASA can exempt from authentication and authorization any traffic from specific MAC addresses. For example, if the ASA authenticates TCP traffic originating on a particular network, but you want to allow unauthenticated TCP connections from a specific server, you would use a MAC exempt rule to exempt from authentication and authorization any traffic from the server specified by the rule.

This feature is particularly useful to exempt devices such as IP phones that cannot respond to authentication prompts.

 $\mathbf I$ 

To use MAC addresses to exempt traffic from authentication and authorization, perform the following steps:

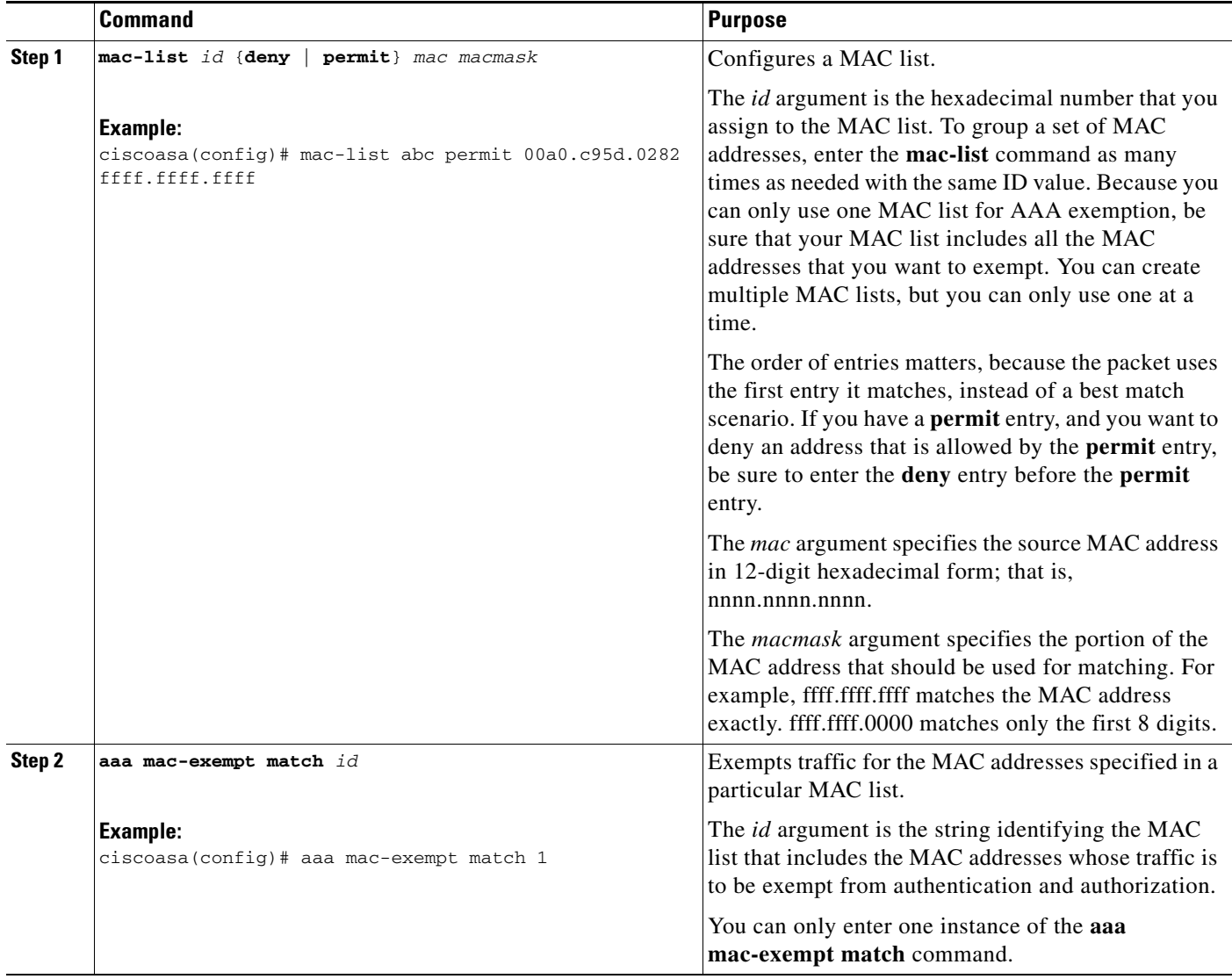

### **Examples**

The following example bypasses authentication for a single MAC address:

ciscoasa(config)# **mac-list abc permit 00a0.c95d.0282 ffff.ffff.ffff** ciscoasa(config)# **aaa mac-exempt match abc**

The following example bypasses authentication for all Cisco IP Phones, which have the hardware ID 0003.E3:

ciscoasa(config)# **mac-list acd permit 0003.E300.0000 FFFF.FF00.0000** ciscoasa(config)# **aaa mac-exempt match acd**

The following example bypasses authentication for a a group of MAC addresses except for 00a0.c95d.02b2. Enter the **deny** statement before the **permit** statement, because 00a0.c95d.02b2 matches the **permit** statement as well, and if it is first, the **deny** statement will never be matched.

ciscoasa(config)# **mac-list 1 deny 00a0.c95d.0282 ffff.ffff.ffff** ciscoasa(config)# **mac-list 1 permit 00a0.c95d.0000 ffff.ffff.0000** ciscoasa(config)# **aaa mac-exempt match 1**

# <span id="page-24-0"></span>**Feature History for AAA Rules**

[Table 7-1](#page-24-1) lists each feature change and the platform release in which it was implemented.

<span id="page-24-1"></span>*Table 7-1 Feature History for AAA Rules*

 $\Gamma$ 

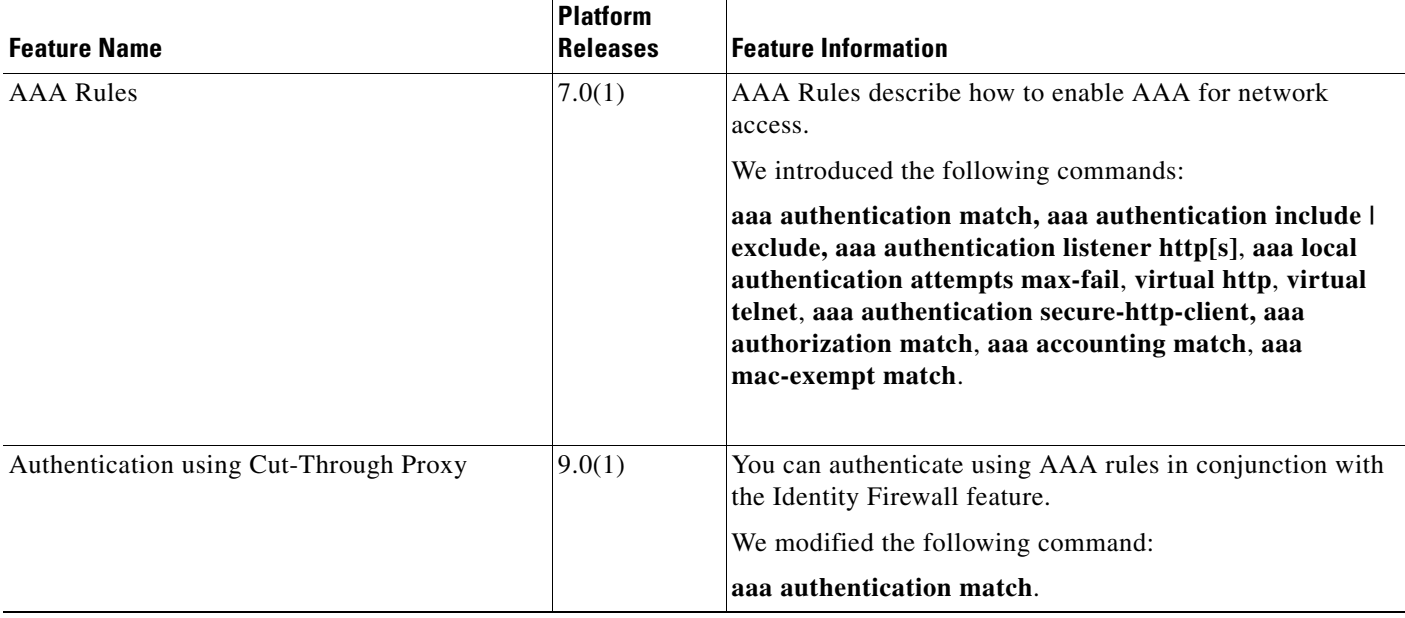

 **Feature History for AAA Rules**

H

 $\mathsf I$ 

П